## - 1 - ИГНД.00648-01 34 01

УТВЕРЖДЕН

ИГНД.00648-01 34 01 ЛУ

# ПО ПОНС УНК ТМ

# РУКОВОДСТВО ОПЕРАТОРА

ИГНД.00648-01 34 01

Листов 17

#### АННОТАЦИЯ

Настоящий документ содержит сведения, необходимые пользователю для эксплуатации программного обеспечения пункта управления (ПУ) УНК ТМ в части выполнений функций программного обеспечения подсистемы обнаружения нештатных событий (ПО ПОНС УНК ТМ).

# - 3 - ИГНД.00648-01 34 01

# СОДЕРЖАНИЕ

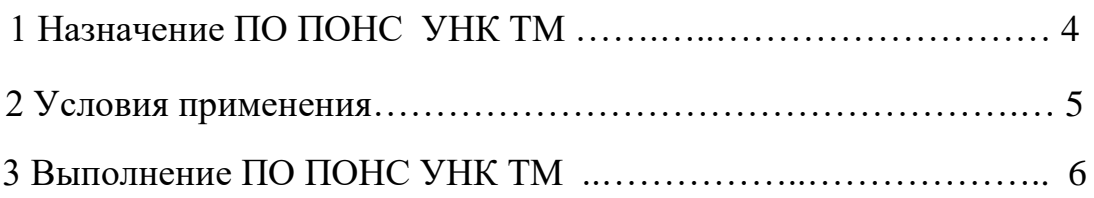

## 1 Назначение ПО ПОНС УНК ТМ

1.1 Программное обеспечение подсистемы обнаружения нештатных событий унифицированного комплекса телемеханики (ПО ПОНС УНК ТМ) предназначено для обнаружения нештатных событий на участке МГ, контролируемом УНК ТМ, и информирования диспетчерской службы о возникших нештатных событиях.

1.2 ПО ПОНС УНК ТМ предназначено для:

- обнаружения на КП УНК ТМ следующих нештатных событий:

- нештатная перестановка линейных кранов;

- нештатная перестановка кранов-перемычек между МГ, вызывающих переток газа между МГ с различными газодинамическими режимами транспорта газа;

- выявление перепадов давления газа, вызванных частичным или полным разрывом МГ;

- передачи на ПУ УНК ТМ информации об обнаруженных нештатных событиях;

- обнаружения на ПУ УНК ТМ следующих нештатных событий:

- нештатная перестановка лилейных кранов;

- нештатная перестановка кранов-перемычек между МГ, вызывающих переток газа между МГ с различными газодинамическими режимами транспорта газа;

- утечка газа, вызванная частичным или полным разрывом МГ;

- приема информации об обнаруженных КП нештатных событиях по каналам связи с КП;

- обработки принятой от КП информации и отображение на ПУ информации об этих событиях;

- дополнения суточного протокола УНК ТМ информацией о нештатных событиях.

1.3 ПО ПОНС УНК ТМ в части ПУ предназначено для работы в среде операционной системы QNX 4.25, графической системы Photon 1.14 с использованием БД реального времени Cascade Datahub.

1.4 ПО ПОНС УНК ТМ в части КП предназначено для работы в среде операционной системы QNX 4.25 с использованием БД реального времени DeepLake Rapid IMDB.

2 Условия применения

2.1 Для выполнения ПО ПОНС УНК ТМ (далее по тексту - ПОНС) конкретного объекта применения необходимым является наличие:

1) изделия программного ПО ПОНС УНК ТМ xxxxxx ИГНД.467511.679-ХХ,

2) скорректированное с учетом ПО ПОНС УНК ТМ изделие программное ПО ПУ УНК ТМ в среде QNX хххххх ИГНД.467511.358-ХХ;

3) скорректированное с учетом ПО ПОНС УНК ТМ изделие программное ПО КП в среде QNX хххххх ИГНД.467511.453-ХХ,

где:

- хххххх – наименование конкретного объекта применения;

- ХХ - порядковый номер исполнения.

2.2 АРМ оператора должно быть следующей минимальной конфигурации:

1) процессор - Pentium III;

2) ОЗУ 256 Мбайт;

3) жесткий магнитный диск 40 Гбайт;

4) видеоадаптер SVGA с разрешением 1024х768;

5) видеомонитор 17";

6) дисковод CD-ROM;

7) дисковод ГМД 3,5".

Все оборудование АРМ должно быть совместимо с ОС РВ QNX.

Предварительно перед запуском ПО ПУ УНК ТМ в среде QNX на АРМ оператора должно быть установлено системное ПО в составе:

1) QNX 4.25 Operat. Syst. – операционная система;

2) Photon microGUI Runtime V 1.14 – среда исполнения графической подсистемы Photon;

3) SDW Cyrilic Pack – русифицированные шрифты;

4) Cascade Datahub – база данных реального времени;

5) ТСР/IP RT V.4.25 – семейство протоколов для связи с системами SCADA.

## 3 Выполнение ПО ПОНС УНК ТМ

3.1 Начальная установка ПО ПУ УНК ТМ в среде QNX с установленным ПОНС и его выполнение производятся в соответствии с руководством оператора ИГНД.00337-01 34 01.

## 3.2 Запуск ПО ПОНС УНК ТМ

3.2.1 Запуск ПОНС осуществляется путем вызова окна «Прецеденты ПОНС»из главного меню. Общий вид окна приведен на рисунке 1.

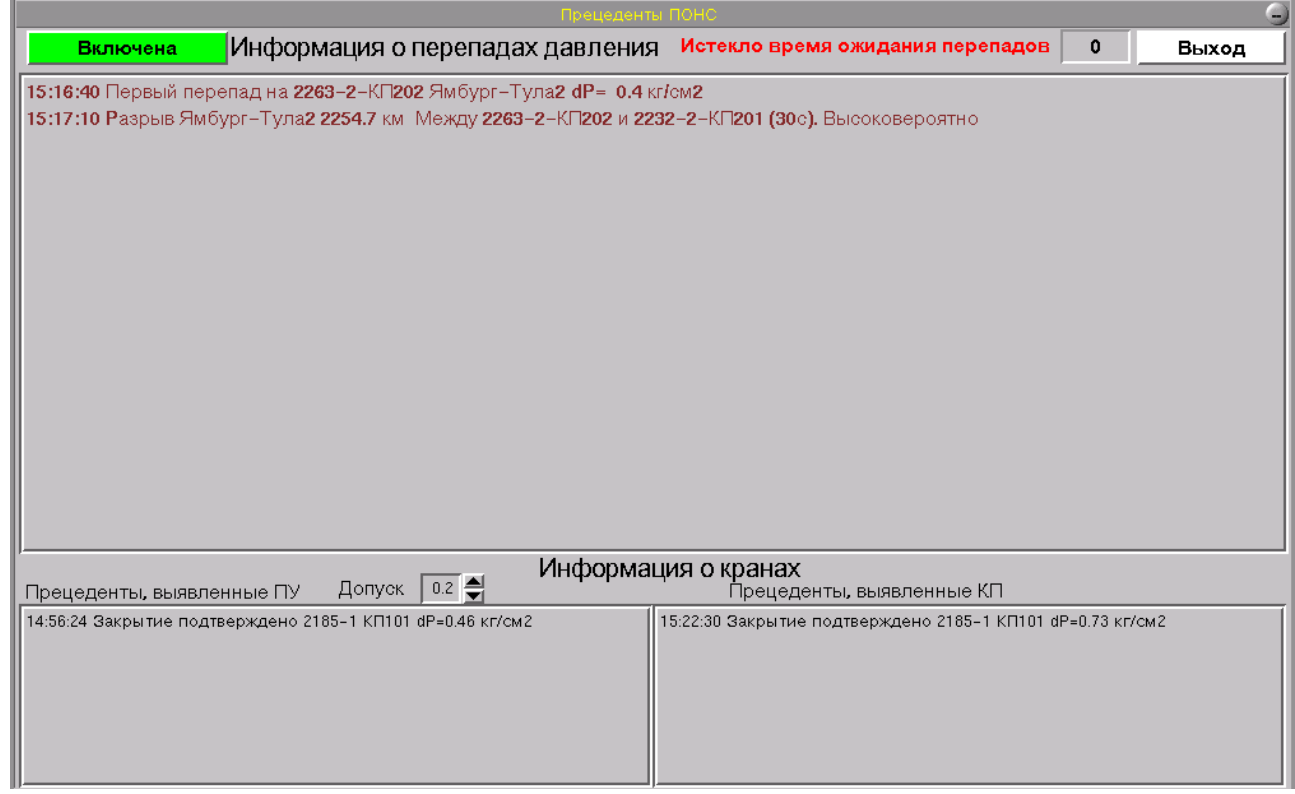

Рисунок 1 - Окно «Прецеденты ПОНС»

3.2.2 ПОНС загружена и готова к работе, если в левом верхнем углу окна загорится надпись «Включена». Для отключения ПОНС нажмите клавишу «Включена», загорится надпись «Отключена». Для выхода нажмите клавишу с надписью «Выход». При запуске ПОНС в архиве событий появится сообщение:

 **ХХ.ХХ.ХХ Включена ПОНС(НС),**

а при окончании работы ПОНС:

 **ХХ.ХХ.ХХ Отключена ПОНС(НС).**

- 7 - ИГНД.00648-01 34 01

3.3 Структура окна «Прецеденты ПОНС»

3.3.1 Окно отображает два варианта определения нештатных событий:

1) обнаружения методом прецедентов («Информация о кранах»), разработанного для обнаружения нештатных событий на КП и ПУ, связанных с нештатной перестановкой линейных кранов и перемычек;

2) обнаружение методом перепадов давления («Информация о перепадах давления»), разработанного для обнаружения разрывов МГ.

3.3.2 Поле обнаружения нештатных событий методом прецедентов разделено на два подполя:

1) «Прецеденты, выявленные ПУ»;

2) «Прецеденты, выявленные КП».

В поле «Прецеденты, выявленные ПУ» отображается информация о нештатных событиях с перестановкой кранов, выявленных ПОНС на ПУ в виде:

 **чч:мм:сс «Тип» «Имя кр1» «Имя кр2» «Имя КП» dP= «Значение»**, где:

- чч:мм:сс – время выявления нештатного события;

- «Имя кр1» - наименование крана с нештатным событием;

- «Имя кр2» - наименование крана 2 с нештатным событием (может отсутствовать);

- «Имя КП» - наименование КП с нештатным событием;

- «Значение» - величина изменения разницы давлений между датчиками до и после крана;

- Тип:

**«Возможное открытие»** - открытие крана, подтвержденное изменениями показаний датчиков до и после крана;

**«Возможное закрытие»** - закрытие крана, подтвержденное изменениями показаний датчиков до и после крана;

**«Открытие подтверждено»** - открытие крана, подтвержденное изменениями показаний датчиков до и после крана, а также соседними датчиками на открытых трубах;

**«Закрытие подтверждено»** - закрытие крана, подтвержденное изменениями показаний датчиков до и после крана, а также соседними датчиками на открытых трубах;

**«Возмож. переток через»** - открытие кранов 1 или 2, подтвержденное изменениями показаний датчиков до и после крана, если невозможно точно определить какой точно кран открылся;

**«Подтвержд. переток через»** - открытие кранов 1 или 2, подтвержденное изменениями показаний датчиков до и после крана, а также соседними датчиками на открытых трубах.

Аналогичная информация может отображаться в поле «Прецеденты, выявленные КП», которая передается и расшифровывается ПОНС по сообщениям, передаваемым КП в виде сигнала о несанкционированном событии.

Указатель «Допуск» определяет для ПУ пределы изменения давления газа по датчику, на основании которых будет проводиться выявление нештатных событий на ПУ.

3.3.3 Поле обнаружения нештатных событий с разрывом МГ методом перепадов давления.

Зарегистрированные перепады давления отображаются на мнемосхеме фиксации перепадов давления, описанной ниже.

Ожидаемые места и времена возможных перепадов давления после выявления первого перепада отображаются на мнемосхеме фиксации перепадов давления, описанной ниже.

Над окном выявленных возможных мест утечек газа располагается счетчик времени ожидания перепадов давления после обнаружения первого перепада. В случае отсутствия перепадов значение счетчика равно 0, а рядом с ним находится надпись – «Нет перепадов». При выявлении первого перепада давления в значение счетчика заносится максимальное время ожидания возможных мест перепадов давления и сопровождаемое надписью «Время ожидания перепадов», уменьшаемое ежесекундно. После истечения времени ожидания перепадов давления счетчик останавливается и рядом с ним появляется строка «Истекло время ожидания перепадов».

В поле отображается информация об определенных КП перепадах давления соответствующих местам ожидания перепадов давления на ПУ. В строках определяются места возможных разрывов на МГ, в зависимости от времени между перепадами давления. Информация выводится в окне в трех вариантах:

 **1) «хх:хх:хх» Пришел от «Кран1» на «время» Разрыв у «Кран2» «км»**,

где:

- «хх:хх:хх» - время прихода перепада ;

- «Кран1» - место выявления перепада;

- «Кран2» - ближайший кран к месту разрыва;

- «км» - километр МГ крана 2.

Сообщение формируется тогда, когда ПОНС не может точно определить место разрыва из-за его нахождения за пределами кранов.

**2) «хх:хх:хх» Первый перепад «Кран» «Нитка» dP= «значение»**,

где:

- «хх:хх:хх» - время прихода перепада;

- «Кран» - место выявления перепада;

- «Нитка» - нитка МГ;

- «значение » - значение зафиксированного перепада.

#### - 9 - ИГНД.00648-01 34 01

Сообщение формируется тогда, когда ПОНС получила информацию о первом перепаде давления от КП.

**3) «хх:хх:хх» Разрыв «Нитка» «км» Между «Кран1» и «Кран2» Высоковероятно** где:

- «хх:хх:хх» - время прихода перепада;

- «Нитка» - нитка МГ с разрывом;

- «км» - вероятное место разрыва МГ;

- «Кран1» - место выявления первого перепада;

- «Кран2» - место выявления данного перепада.

Сообщение формируется тогда, когда ПОНС может точно определить место разрыва, находящееся между краном с определенным первым перепадом и данным краном.

3.4 Структура окна «Схема фиксации перепадов давления»

3.4.1 Обычно окно, выполненное в виде мнемосхемы, отображает информацию о перепадах давления , в графическом виде. Вид окна приведен на рисунке 2.

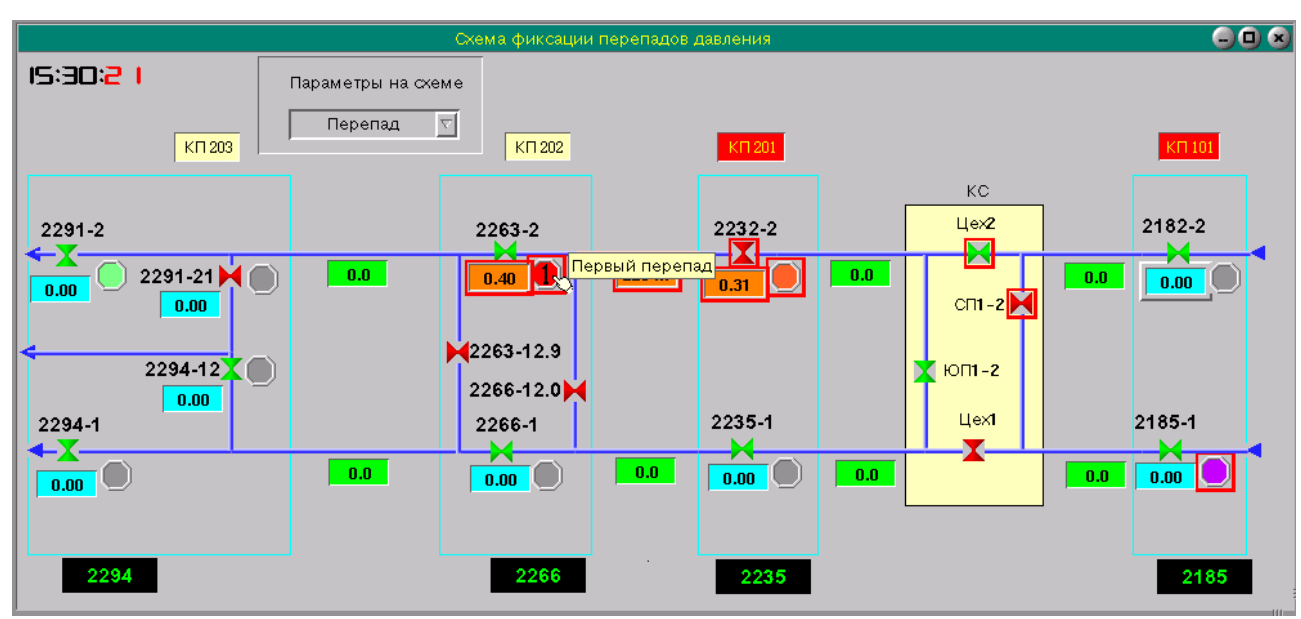

Рисунок 2 - Окно «Схема фиксации перепадов давления»

3.4.2 Около каждого крана, на котором можно определить перепады давления, формируется по три аналоговых и одному дискретному параметру.

В аналоговых параметрах, расположенных под краном, фиксируется величина перепада давления, определенного КП, выявленный километраж разрыва и ожидаемое время прихода перепада от КП, вычисленные ПУ.

В состоянии дискретного параметра (в виде круга) отображается информация о приходах перепадов давления в следующем виде:

- красный цвет с цифрой 1 – первый пришедший от КП на ПУ перепад давления. Во всплывающем пояснении отображается как «Первый перепад»;

- серый цвет – кран не участвует в вычислении мест разрыва. Во всплывающем пояснении отображается как «Нет НС»;

- зеленый цвет – места ожидания перепадов давления, определенные на ПУ. Во всплывающем пояснении отображается как «Ожидание»;

- желтый цвет – на кранах зафиксированы перепады давления, принятые от КП. Во всплывающем пояснении отображается как «Перепад»;

- оранжевый цвет – на данных кранах с высокой долей вероятности определено место разрыва МГ. Во всплывающем пояснении отображается как «Место есть». В аналоговом параметре указывается место разрыва МГ.

В состоянии дискретного параметра в виде круга отображается также информация о нештатных перестановках кранов и перетоке газа в следующем виде:

#### - 11 - ИГНД.00648-01 34 01

- фиолетовый цвет – на КП выявлена нештатная перестановка крана. Во всплывающем пояснении отображается как:

- «Закрытие подтв. на КП»;
- «Закрытие подтв. на КП»;
- «Переток подтв. на КП»;

- розовый цвет – на ПУ выявлена нештатная перестановка крана. Во всплывающем пояснении отображается как:

- «Открытие подтв. на ПУ»;

- «Открытие подтв. на ПУ»;
- «Переток подтв. на ПУ».

Для отображения аналоговых параметров, находящихся под или рядом с краном, по типам предусмотрен селектор типов « Перепад», «Т ожидания» и «Километраж». При выборе соответствующего типа в окне аналоговых параметров под краном отображается соответствующее значение параметра.

Под нитками МГ между линейными кранами располагается аналоговый параметр-указатель километража разрыва. Если разрыв обнаружен на данном участке он меняет цвет на красный и в окне аналогового параметра отображается километр разрыва.

3.5 Структура окна «Мнемосхема дельт давления»

3.5.1 Обычно окно, выполненное в виде мнемосхемы, отображает информацию о разнице давления до и после на кранах, в графическом виде. Вид окна приведен на рисунке 3.

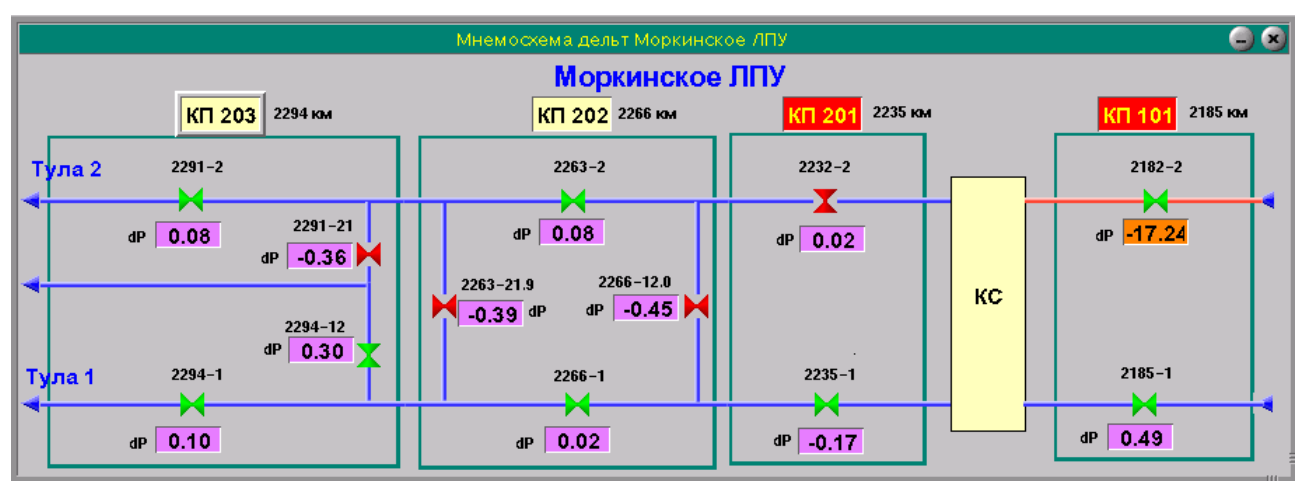

Рисунок 3 - Окно «Мнемосхема дельт давления»

3.5.2 Около каждого крана, на котором можно определить дельты давления до/после крана или для перемычек между нитками, формируется аналоговый параметр.

3.5.3 Отображаемые параметры служат в качестве подтверждения в случае обнаружения нештатной перестановки крана.

#### - 12 - ИГНД.00648-01 34 01

3.6 Дополнение окна «Мнемосхема ЛПУ»

3.6.1 Для обеспечения удобства использования функций ПОНС целесообразно дополнить окно «Мнемосхема ЛПУ» дополнительными элементами. Вид окна приведен на рисунке 4.

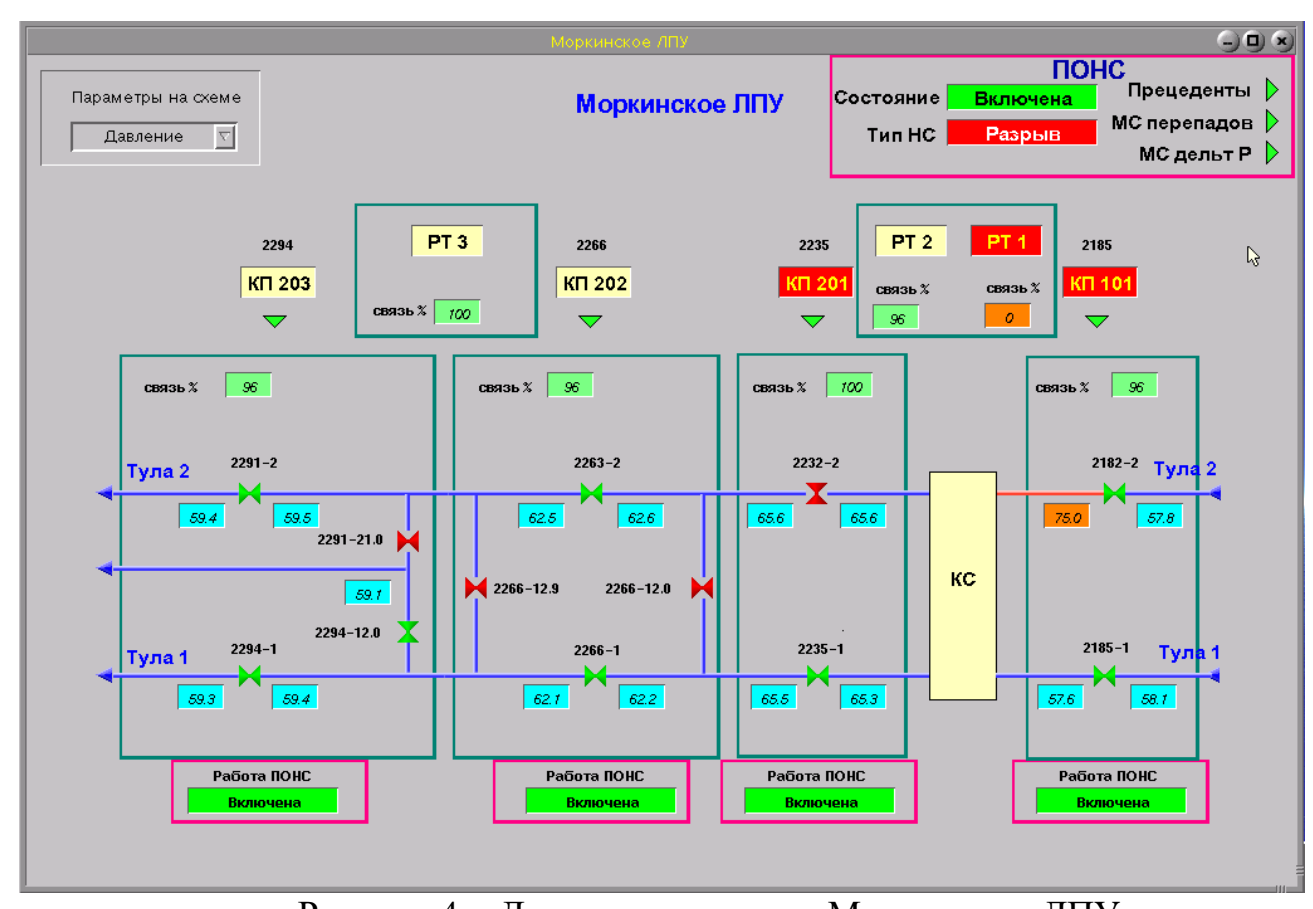

Рисунок 4 - Дополненное окно «Мнемосхема ЛПУ»

3.6.2 Дополнительные элементы на мнемосхеме ЛПУ, относящиеся к ПОНС, выделены в розовых прямоугольниках.

3.6.3 В прямоугольнике «ПОНС» показаны элементы:

- состояние работы ПОНС – «Включена»(зеленый фон)/ «Отключена»(красный фон);

- тип выявленного нештатного события «Нет НС»(зеленый фон)/ «Кран»(желтый фон)/ «Перепад»(красный фон)/ «Разрыв»(красный фон);

указатель перехода в окно «Прецеденты ПОНС». Если окно «Прецеденты ПОНС» не активировано, нажатие на указатель перехода вызывает старт работы ПОНС, при этом состояние ПОНС на мнемосхеме ЛПУ переходит в состояние «Включена»;

 - указатель перехода в окно «Схема фиксации перепадов давления». Нажатие на указатель перехода вызывает окно «Схема фиксации перепадов давления»;

 - указатель перехода в окно «Мнемосхема дельт давления». Нажатие на указатель перехода вызывает окно «Мнемосхема дельт давления».

#### - 13 - ИГНД.00648-01 34 01

3.6.4 В дополнительных элементах «Работа ПОНС», располагающихся под прямоугольниками КП отображается информация об работе ПОНС на КП «Включена»(зеленый фон)/»Отключена»(красный фон). Для отключения приема информации ПОНС от выбранного КП необходимо в режиме ручного ввода изменить состояние приема информации ПОНС от КП на «Отключена». Для включения приема информации ПОНС от выбранного КП необходимо в режиме ручного ввода изменить состояние приема информации ПОНС от КП на «Включена».

3.7 Отображение информации ПОНС в окне «Активные тревоги»

3.7.1 В окне «Активные тревоги» ПУ УНК ТМ информация ПОНС отображается в виде аварийных аналоговых и дискретных сигналов с принадлежностью формирования от имени ПОНС. Пример окна «Активные тревоги» приведен на рисунке 5.

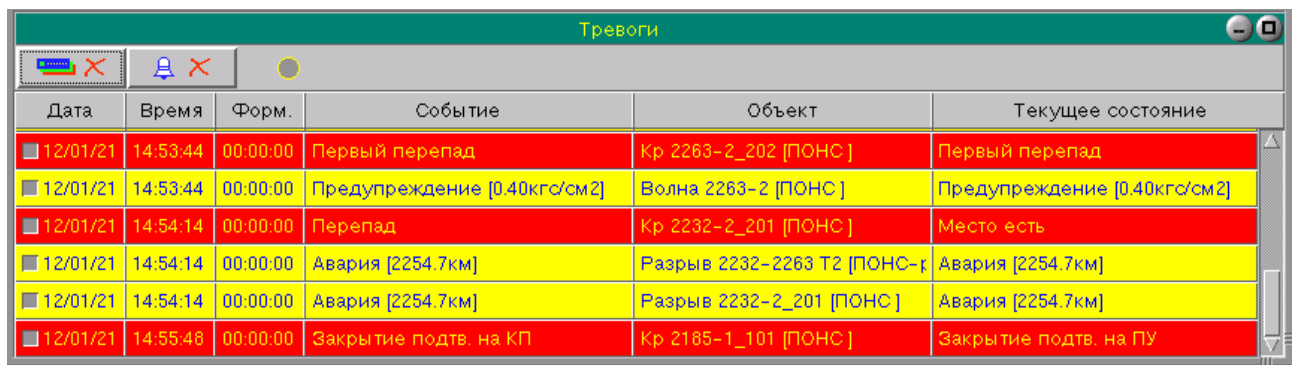

Рисунок 5 - Пример окна «Активные тревоги»

3.7.2 В окне «Активные тревоги» сообщения ПОНС о нештатной перестановке кранов фиксируются в виде строки:

дд/мм/гг чч:мм:сс 00:00:00 «событие» «объект» «тек сост.» где:

- дд/мм/гг – дата события;

- чч:мм:сс – время события;

- «событие» сообщение о нештатном событии:
	- «Закрытие подтв. на КП»;
	- «Закрытие подтв. на КП»;
	- «Переток подтв. на КП»;
	- «Открытие подтв. на ПУ»;
	- «Открытие подтв. на ПУ»;
	- «Переток подтв. на ПУ»;

- «объект» - имя крана и КП;

- «тек сост.» - текущее состояние объекта:

- «Закрытие подтв. на КП»;

- «Закрытие подтв. на КП»;
- «Переток подтв. на КП»;
- «Открытие подтв. на ПУ»;
- «Открытие подтв. на ПУ»;
- «Переток подтв. на ПУ».

В случае если событие по крану не сквитировано до прихода нового сообщения по данному крану, оно фиксируется в строке НС по крану в виде текущего состояния. Например:

- от КП 101 поступило сообщение о закрытии крана Кр 2185-1. Оно зафиксируется в окне «Активные тревоги» в виде:

**«Время» Закрытие подтв на КП Кр 2185-1\_101 (ПОНС) Закрытие подтв на КП;**

- на ПУ сформировалось сбщение о закрытии крана Кр 2185-1. Оно зафиксируется в окне «Активные тревоги» в виде:

**«Время» Закрытие подтв на КП Кр 2185-1\_101 (ПОНС) Закрытие подтв на ПУ;**

3.7.3 В окне «Активные тревоги» сообщения ПОНС об обнаруженном первом перепаде давления на кране фиксируется в виде строки:

дд/мм/гг чч:мм:сс 00:00:00 Первый перепад «объект» Первый перепад где:

- дд/мм/гг – дата события;

- чч:мм:сс – время события;

- «объект» - имя крана и КП.

Например:

## **«Время» Первый перепад Кр 2185-1\_101 (ПОНС) Первый перепад**

3.7.4 В окне «Активные тревоги» сообщения ПОНС об обнаруженном следующем перепаде давления на кране фиксируется в виде строки:

дд/мм/гг чч:мм:сс 00:00:00 Перепад «объект» Перепад

где:

- дд/мм/гг – дата события;

- чч:мм:сс – время события;

- «объект» - имя крана и КП.

Например:

#### **«Время» Перепад Кр 2185-1\_101 (ПОНС) Перепад**

3.7.5 В окне «Активные тревоги» сообщения ПОНС о размере перепада давления на кране фиксируется в виде строки:

дд/мм/гг чч:мм:сс 00:00:00 «Тип» [«Размер»] «объект» «Тип» где:

- дд/мм/гг – дата события;

- чч:мм:сс – время события;

- «Тип» - Предупреждение или Авария;

- «Размер» - величина обнаруженного перепада в кг/см2;

- «объект» - имя крана и КП.

#### - 15 - ИГНД.00648-01 34 01

Например:

#### **«Время» Предепреждение [0.4 кг/см2] Волна 2185-1\_101 (ПОНС) Предупреждение**

3.7.6 В окне «Активные тревоги» сообщения ПОНС об обнаруженном месте разрыва на фиксируется в виде строки:

дд/мм/гг чч:мм:сс 00:00:00 Авария [«КМ»] Разрыв «объект» Авария [«КМ»]

где:

- дд/мм/гг – дата события;

- чч:мм:сс – время события;

- «КМ» - километр обнаруженного разрыва;

- «объект» - имя участка разрыва .

Например:

**«Время» Авария [2248.7 км] Разрыв 2232-2263 Т2 (ПОНС) Авария [2248.7 км]**

3.8 Отображение информации ПОНС в окне «Журнал событий»

3.8.1 В суточных протоколах и окне «Журнал событий» ПУ УНК ТМ информация ПОНС отображается в виде информационных сообщений, аналоговых и дискретных сигналов с принадлежностью формирования от имени ПОНС. Пример окна «Журнал событий» приведен на рисунке 6.

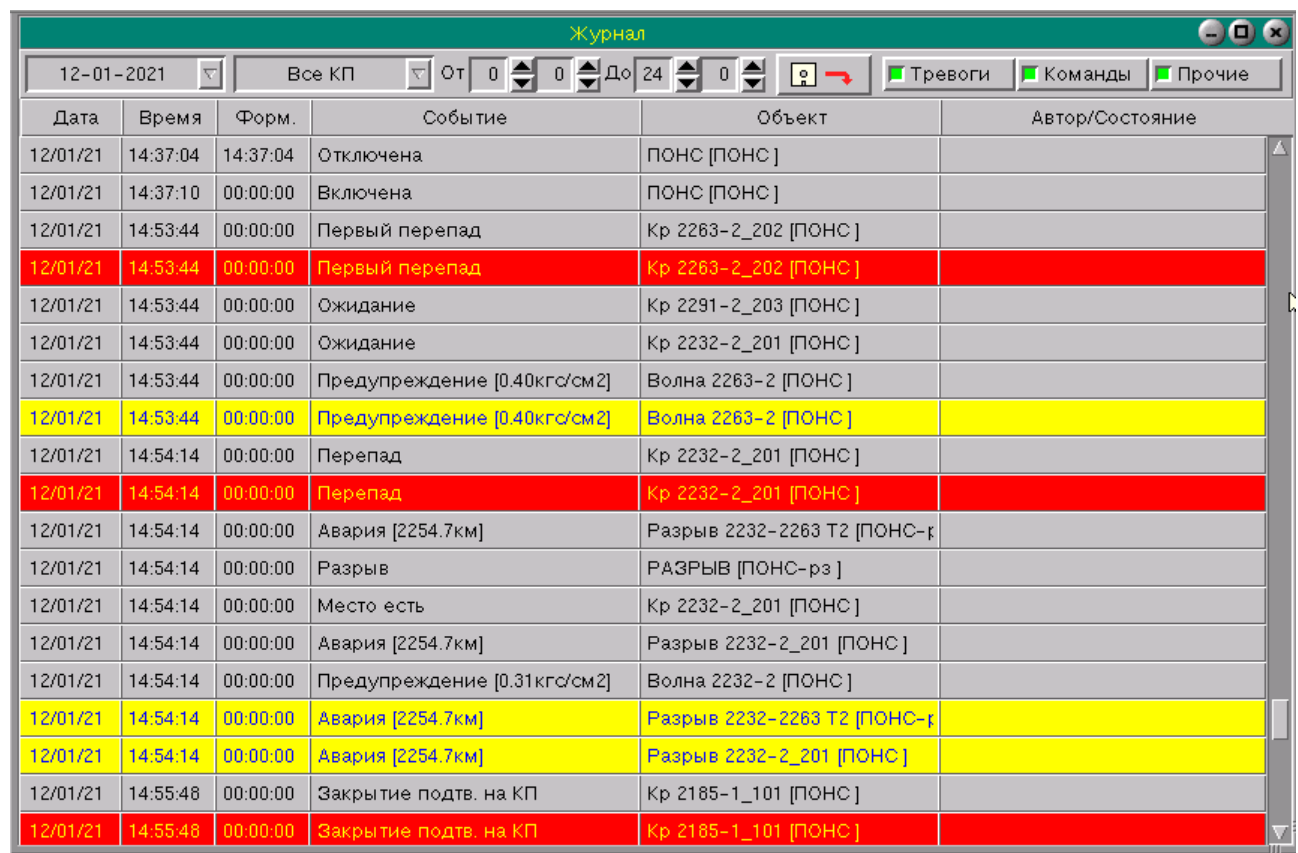

Рисунок 6 - Пример окна «Журнал событий»

#### - 16 - ИГНД.00648-01 34 01

3.8.2 В окне «Журнал событий» сообщения ПОНС о нештатной перестановке кранов фиксируются в виде строки:

дд/мм/гг чч:мм:сс 00:00:00 «событие» «объект» где:

- дд/мм/гг – дата события;

- чч:мм:сс – время события;

- «событие» - сообщение о нештатном событии:

- «Закрытие подтв. на КП»;

- «Закрытие подтв. на КП»;

- «Переток подтв. на КП»;

- «Открытие подтв. на ПУ»;

- «Открытие подтв. на ПУ»;

- «Переток подтв. на ПУ»;

- «объект» - имя крана и КП.

3.8.3 В окне «Журнал событий» сообщения ПОНС об обнаруженном перепаде давления на кране фиксируется в виде строки:

дд/мм/гг чч:мм:сс 00:00:00 «Тип» «объект»

где:

- дд/мм/гг – дата события;

- чч:мм:сс – время события;

- «Тип» - сообщение об обнаруженном перепаде:

- «Первый перепад»;

- «Перепад;

- «объект» - имя крана и КП.

3.8.4 В окне «Журнал событий» сообщения ПОНС об обнаруженном НС фиксируется в виде строки:

дд/мм/гг чч:мм:сс 00:00:00 «Тип» НС (ПОНС)

где:

- дд/мм/гг – дата события;

- чч:мм:сс – время события;

- «Тип» - тип информации о НС

- «Нет НС» - информация отсутсутвует;

- «Кран» - обнаружена НС по нештатной перестановке крана;

- «Перепад» - обнаружен перепад давления;

- «Разрыв» - обнаружен разрыв МГ.

#### - 17 - ИГНД.00648-01 34 01

3.8.5 В окне «Журнал событий» дополнительные сообщения ПОНС формируемые при фиксации первого перепада или при обнаружении места разрыва МГ фиксируются в виде строки:

дд/мм/гг чч:мм:сс 00:00:00 «Тип» «объект»

где:

- дд/мм/гг – дата события;

- чч:мм:сс – время события;

- «Тип» - тип информации о НС

- «Ожидание» - на данном объекте возможен перепад давления;

- «Место есть» - на данном объекте определено место разрыва МГ.

3.8.6 В окне «Журнал событий» сообщения ПОНС о размере перепада давления на кране фиксируется в виде строки:

дд/мм/гг чч:мм:сс 00:00:00 «Тип» [«Размер»] «объект»

где:

- дд/мм/гг – дата события;

- чч:мм:сс – время события;

- «Тип» - Предупреждение или Авария;

- «Размер» - величина обнаруженного перепада в кг/см2;

- «объект» - имя крана и КП.

3.8.7 В окне «Журнал событий» сообщения ПОНС об обнаруженном месте разрыва фиксируется в виде строки:

дд/мм/гг чч:мм:сс 00:00:00 Авария [«КМ»] Разрыв «объект» где:

- дд/мм/гг – дата события;

- чч:мм:сс – время события;

- «КМ» - километр обнаруженного разрыва;

- «объект» - имя участка разрыва .

3.8.8 В окне «Журнал событий» сообщения о работе ПОНС фиксируется в виде строки:

дд/мм/гг чч:мм:сс 00:00:00 «Тип» ПОНС(ПОНС)

где:

- дд/мм/гг – дата события;

- чч:мм:сс – время события;

- «Тип» - «Отключена»/«Включена».